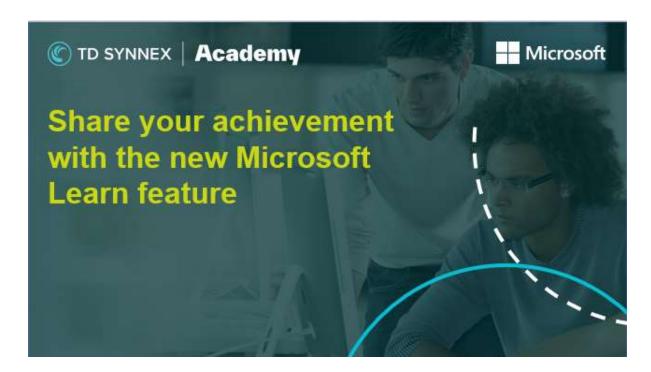

On top of strengthening your technical skills, there is always an advantage for career development to build your career profile and share your accomplishments with the digital audiences. As a feature of Microsoft Learn, students can earn a badge after they complete a course. The most recent update also allows students to share their progress in the common social media.

## How to redeem your Microsoft badge?

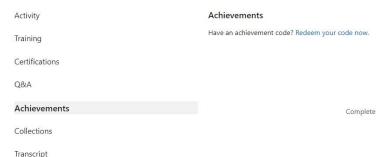

- 1) You will receive a redeem code/ URL from us at the end of the course you have taken.
- 2) Login to your Microsoft Learn account, click 'Redeem your code now' in the Achievements section of your profile, or simply enter the URL you received from us.

## How to share your achievement on social media?

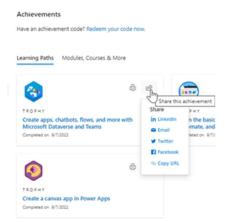

Click on the top right button of each badge and share it to social media

Browse our available courses <a href="here">here</a> and start/ continue your learning journey!

## Certification questions or can't find the course you want?

To find out about course prices, certification costs, or help identifying the right courses, contact us and our training experts will be happy to assist you. TD SYNNEX can also deliver closed courses for larger groups and customise Microsoft training to your exact needs.

Tel: +44 (0)1344 355 866

Email: academy.uk@tdsynnex.com

Web: https://academy.tdsynnex.com/uk/training

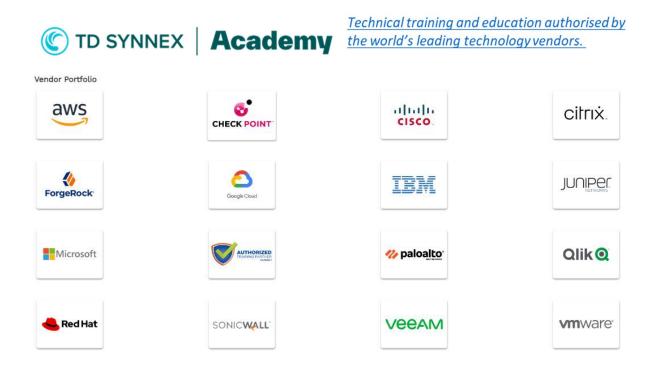